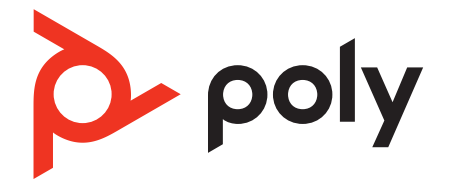

# **Voyager 4300 UC Series**

# Bluetooth-Headset

Bedienungsanleitung

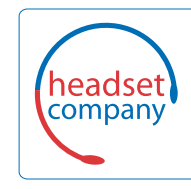

**Comhead Headset Company GmbH**

Die Headset SpezialistenBorsteler Chaussee 51 | 22453 Hamburg | Tel.: (040) 500 580 20 www.comhead.de

## Inhalt

[Headset-Überblick](#page-2-0) **3** [Sicherheit geht vor!](#page-2-0) **3** [USB-Bluetooth-Adapter](#page-3-0) **4** [Ladestation \(nur ausgewählte Modelle\)](#page-3-0) **4** [Verbinden und Paaren](#page-4-0) **5** [Verbinden mit dem PC](#page-4-0) **5** [Konfiguration des USB-Adapters](#page-4-0) **5** [Koppeln mit einem mobilen Gerät](#page-4-0) **5** [Erneute Kopplung mit USB-Adapter](#page-5-0) **6** [Kopplungsmodus](#page-5-0) **6** [Anpassen und Aufladen](#page-6-0) **7** [Beidseitig tragbar](#page-6-0) **7** [Laden](#page-6-0) **7** [Akkustand des Headsets überprüfen](#page-6-0) **7** [Download der Software](#page-8-0) **9** [Aktualisieren Ihres Poly Geräts](#page-8-0) **9** [Grundmerkmale](#page-9-0) **10** [Ein-/Ausschalten](#page-9-0) **10** [Lautstärke einstellen](#page-9-0) **10** [Anrufe tätigen/annehmen/beenden](#page-9-0) **10** [Start von Microsoft Teams \(nur bei Teams-Modellen\)](#page-10-0) **11** [Audio wiedergeben oder anhalten](#page-10-0) **11** [Sprachassistent](#page-10-0) **11** [Weitere Merkmale:](#page-11-0) **12** [Sprache auswählen](#page-11-0) **12** [DeepSleep-Modus](#page-11-0) **12** [Online-Indikator](#page-11-0) **12** [Schnurgebundener Modus \(Audio über USB\)](#page-11-0) **12** [Fehlerbehebung](#page-12-0) **13** [Lieferumfang](#page-14-0) **15** [Support](#page-15-0) **16**

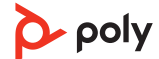

# <span id="page-2-0"></span>Headset-Überblick

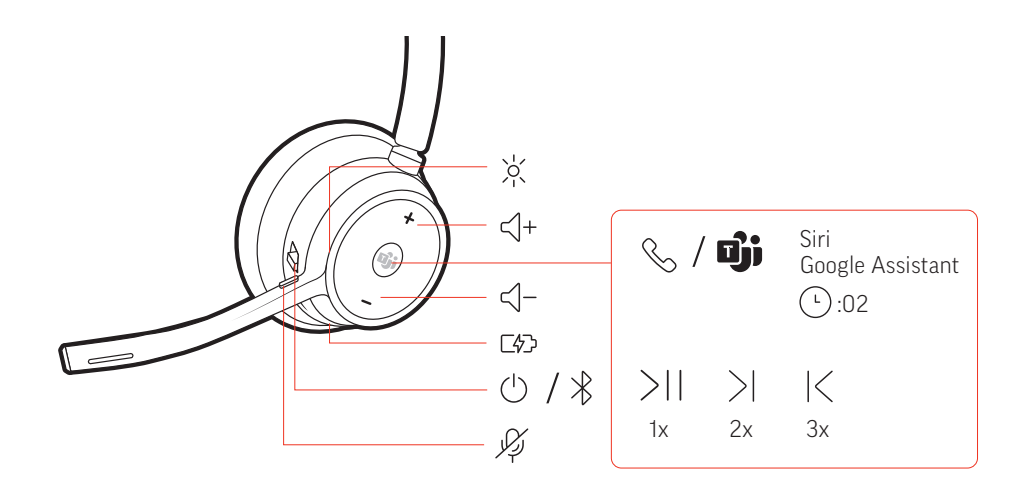

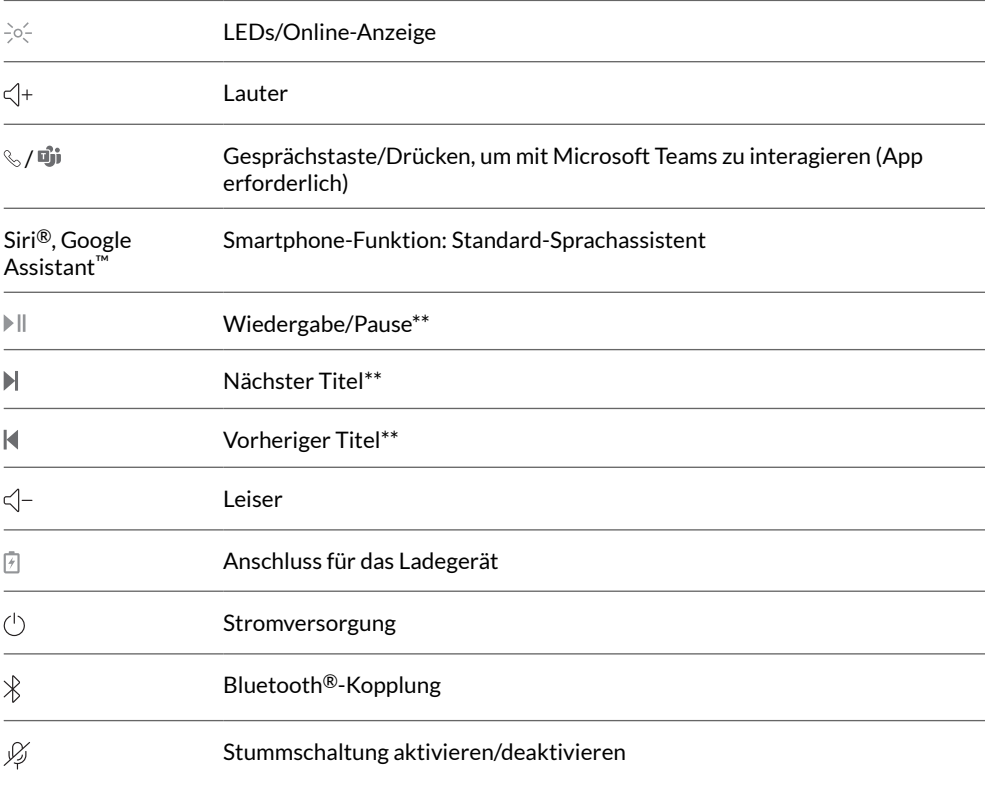

**HINWEIS** *\*\*Funktionalität je nach Anwendung unterschiedlich. Kann evtl. nicht mit webbasierten Anwendungen verwendet werden.*

### Sicherheit geht vor!

Bitte lesen Sie die Sicherheitsbestimmungen mit wichtigen Informationen zu Sicherheit, Aufladung, Akku und gesetzlichen Bestimmungen, bevor Sie das Headset in Betrieb nehmen.

### <span id="page-3-0"></span>USB-Bluetooth-Adapter

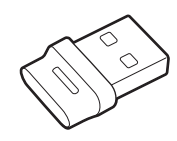

Der Hi-Fi-Bluetooth-USB-Adapter ist bei Auslieferung bereits mit dem Poly Gerät gekoppelt. Schließen Sie es an Ihren Computer an, um eine Verbindung zum Computer-Audio herzustellen.

**HINWEIS** *Das Design des Adapters kann variieren.*

#### **Standard-LEDs**

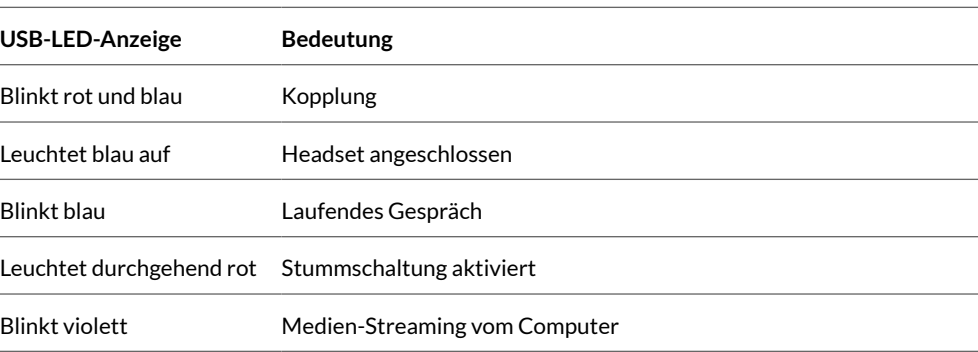

#### **LEDs, wenn Microsoft Teams \* erkannt wird**

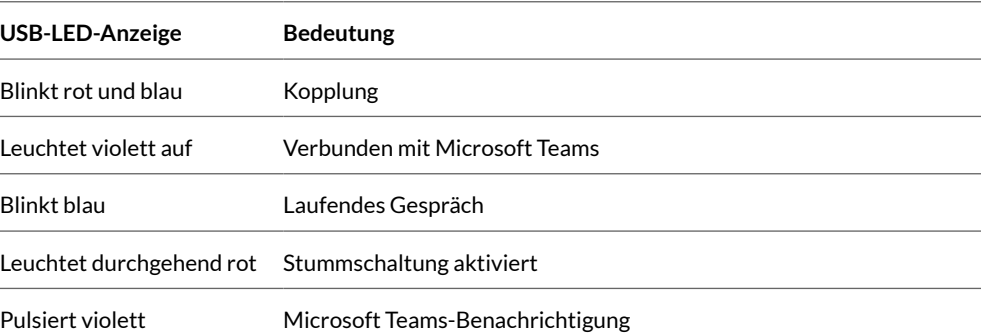

**HINWEIS** *\*Microsoft Teams-Desktop-Anwendung erforderlich*

Ladestation (nur ausgewählte Modelle)

-∖∖≔⊄⊕∏

**HINWEIS** *Die Ladestation kann mit dem USB-Anschluss eines Computers oder Wandladegeräts verbunden werden.*

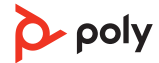

## <span id="page-4-0"></span>Verbinden und Paaren

### Verbinden mit dem PC

- Ihr Bluetooth-USB-Adapter ist werkseitig mit Ihrem Headset gekoppelt.
- **1** Schalten Sie Ihr Headset ein und schließen Sie den USB-Bluetooth-Adapter an Ihren Laptop oder PC an.

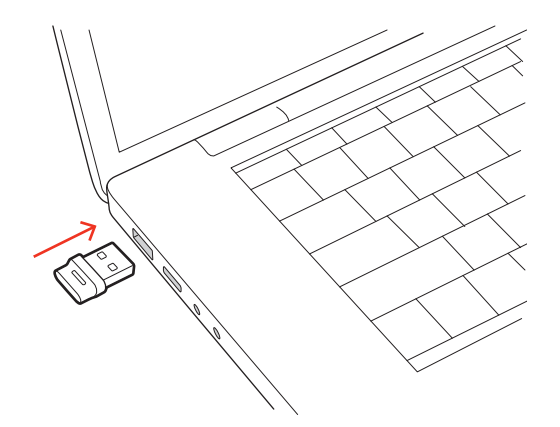

- **2** Die LED des USB-Adapters blinkt erst und leuchtet dann. Dies bedeutet, dass das Headset mit dem USB-Adapter verbunden ist. Wenn Sie das Headset tragen, hören Sie "PC connected" (PC verbunden), um anzuzeigen, dass die Verbindung hergestellt wurde. Während Sie einen Anruf tätigen, blinkt die LED am USB-Adapter blau. Solange Sie keinen Anruf tätigen, leuchtet die LED durchgehend.
- **3** Laden Sie Poly Lens Desktop-App durch Besuch von [poly.com/lens](http://www.poly.com/lens). Damit können Sie das Verhalten des Geräts mit erweiterten Einstellungen und Optionen anpassen.

#### Konfiguration des USB-**Adapters**

Ihr Hi-Fi-USB-Bluetooth-Adapter kann sofort zum Annehmen von Anrufen verwendet werden. Für die Wiedergabe von Musik müssen Sie Ihren USB-Bluetooth-Adapter konfigurieren.

Windows

- **1** Um den USB-Bluetooth-Adapter für die Musikwiedergabe zu konfigurieren, gehen Sie zu Start Menu (Startmenü) > Control Panel (Systemsteuerung) > Sound (Audio) > Registerkarte "Playback" (Wiedergabe). Wählen Sie **Poly BT700** als Standardgerät und klicken Sie OK.
- **2** Um die Musikwiedergabe zu unterbrechen und Anrufe entgegenzunehmen oder zu tätigen, gehen Sie zu Startmenü > Control Panel Systemsteuerung > Sound > Registerkarte "Kommunikation" und wählen Sie die gewünschte Einstellung. Mac
- **1** Um den USB-Bluetooth-Adapter zu konfigurieren, gehen Sie zu Apple menu (Apple Menü) > System Preferences (Systemeinstellungen) > Sound (Audio). Wählen Sie auf den Registerkarten Input (Eingabe) und Output (Ausgabe) jeweils **Poly BT700**.

#### **1** Um den Kopplungsmodus Ihres Headsets zu aktivieren, schieben Sie die Ein-/Aus-Taste aus der Aus-Position, bis Sie die Sprachansage "Pairing" (Koppeln) hören und die LEDs des Headsets rot und blau blinken. Koppeln mit einem mobilen Gerät

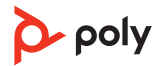

<span id="page-5-0"></span>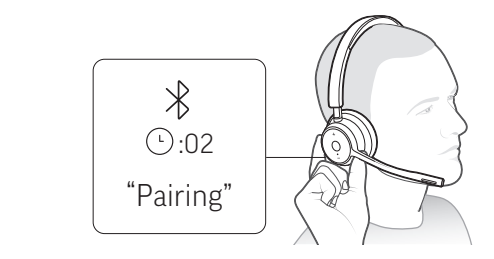

- **2** Aktivieren Sie Bluetooth auf Ihrem Smartphone und suchen Sie darüber nach neuen Geräten.
	- **iPhone** Einstellungen > Bluetooth > Ein\*
	- **Android** Einstellungen > Bluetooth: Ein > Suche nach Geräten\*
	- **HINWEIS** *\*Menü kann je nach Gerät unterschiedlich aufgebaut sein.*
- **3** Wählen Sie Poly V43XX Series.

Nach erfolgreicher Verbindung hören Sie "Pairing Successful" (Koppeln erfolgreich) und die LED-Anzeige am Headset hört auf zu blinken. **HINWEIS** *Sie können Ihr Headset mit bis zu 8 Geräten paaren, jedoch nur 2 Verbindungen parallel aufrechterhalten. Dies schließt den Bluetooth-Adapter mit ein.*

Erneute Kopplung mit USB-Adapter *In der Regel ist Ihr USB-Adapter vorab mit Ihrem Headset gekoppelt. Falls Ihr Adapter nicht verbunden ist oder separat gekauft wurde, müssen Sie den Adapter mit Ihrem Headset koppeln.*

- **1** Schließen Sie den Hi-Fi-USB-Bluetooth-Adapter an Ihren Laptop oder PC an und warten Sie, bis Ihr PC das Gerät erkennt.
- **2** Versetzen Sie Ihr Headset in den Kopplungsmodus.
- **3** Versetzen Sie den Bluetooth-USB-Adapter in den Kopplungsmodus, indem Sie in Poly Lens-App die Option "Koppeln" auswählen. Der Adapter blinkt rot und blau. Sobald die Verbindung erfolgreich hergestellt wurde, hören Sie die Sprachansagen "Pairing Successful" (Koppeln erfolgreich) und "PC connected" (PC verbunden) und die LED-Anzeige des Adapters leuchtet durchgehend.
- Schieben Sie die Ein-/Aus-Taste  $\circlearrowright$  von der Aus-Position weg und halten Sie sie fest, bis die LEDs rot und blau blinken. Kopplungsmodus

### <span id="page-6-0"></span>Anpassen und Aufladen

#### Beidseitig tragbar

Die Positionierung des Mikrofons können Sie verändern, indem Sie den Mikrofonarm nach oben und zur Seite drehen. Positionieren Sie den Mikrofonarm vorsichtig so, dass er mit einem zwei Finger breiten Abstand zu Ihrem Mundwinkel zeigt.

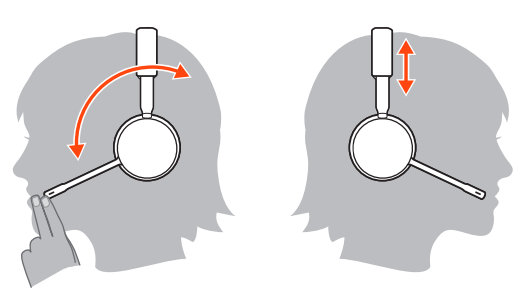

#### Laden

Laden Sie Ihr Headset über das USB-Kabel oder in der Ladestation (nur bei ausgewählten Modellen) auf. Beim Laden leuchtet die LED-Anzeige des Headsets auf. Es dauert etwa 90 Minuten, bis das Headset vollständig aufgeladen ist. Die LED-Anzeige erlischt, wenn der Ladevorgang abgeschlossen ist.

**HINWEIS** *Das USB-Kabel und die Ladestation (nur bei ausgewählten Modellen) können an einen Computer oder den USB-Port eines Wandladegeräts angeschlossen werden.*

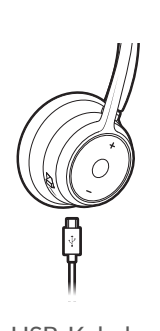

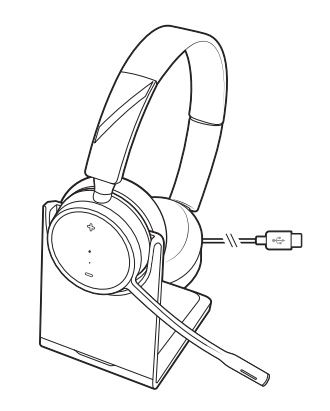

USB-Kabel Ladestation (nur ausgewählte Modelle)

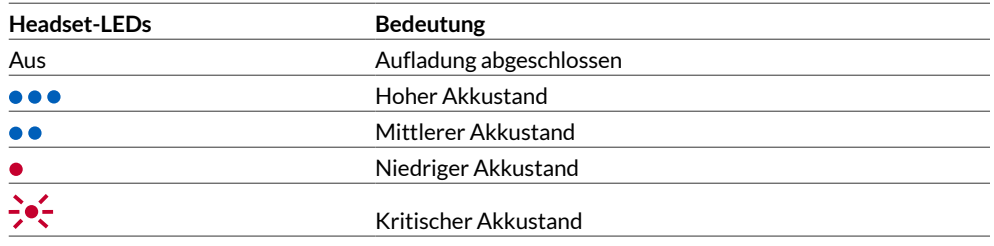

Akkustand des Headsets überprüfen Überprüfung des Akkustatus Ihres Headsets:

- Zeigen Sie den Status in Poly Lens Desktop-Appan
- Schieben Sie bei inaktivem Headset die Ein-/Aus-Taste  $\circlearrowright$  aus der Aus-Position und lassen Sie sie wieder los. Hören Sie die Sprachansage an oder prüfen Sie die Headset-LEDs.

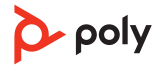

### **Verhalten der Headset-LED beim Aufladen**

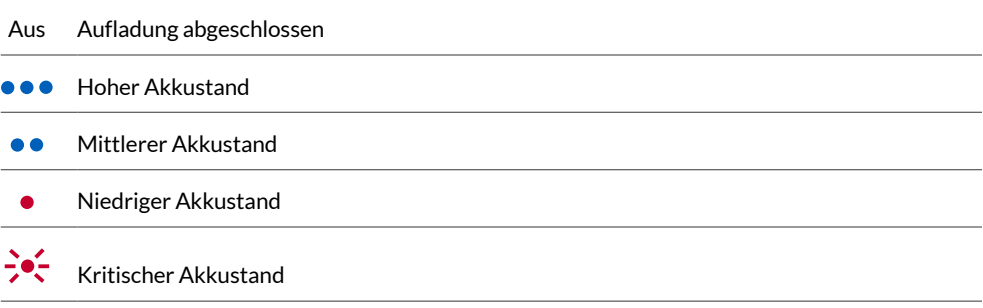

**TIPP** *Um die Genauigkeit der Sprechzeitenansage zu verbessern, entladen Sie den Akku des Headsets und laden Sie ihn danach vollständig auf.*

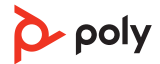

# <span id="page-8-0"></span>Download der Software

Passen Sie das Geräteverhalten mithilfe erweiterter Einstellungen und Optionen mit Poly Lens-App an. Manche Softphones erfordern die Installation von Poly Software, um Steuerungsfunktionen (Anruf annehmen/beenden und Stummschaltung) des Geräts zu unterstützen. Download: [poly.com/lens.](http://www.poly.com/lens)

**HINWEIS** *Die Geräteeinstellungen und -Updates sind auch in der Plantronics Hub App verfügbar.*

Aktualisieren Ihres Poly Geräts

Halten Sie Ihre Firmware und Software aktuell, um die Leistung zu optimieren und Ihrem Poly Gerät neue Funktionen hinzuzufügen.

Aktualisieren Sie Ihr Gerät über den Computer mit Poly Lens Desktop-App. Download unter [poly.com/lens](http://www.poly.com/lens)

Beim Aktualisieren:

- Verwenden Sie Ihr Poly Gerät nicht, bis das Update abgeschlossen ist.
- Starten Sie kein zweites Update von einem zweiten Gerät.
- Streamen Sie keine Medien.
- Tätigen Sie keine Anrufe und nehmen Sie keine Anrufe an.

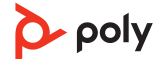

# <span id="page-9-0"></span>Grundmerkmale

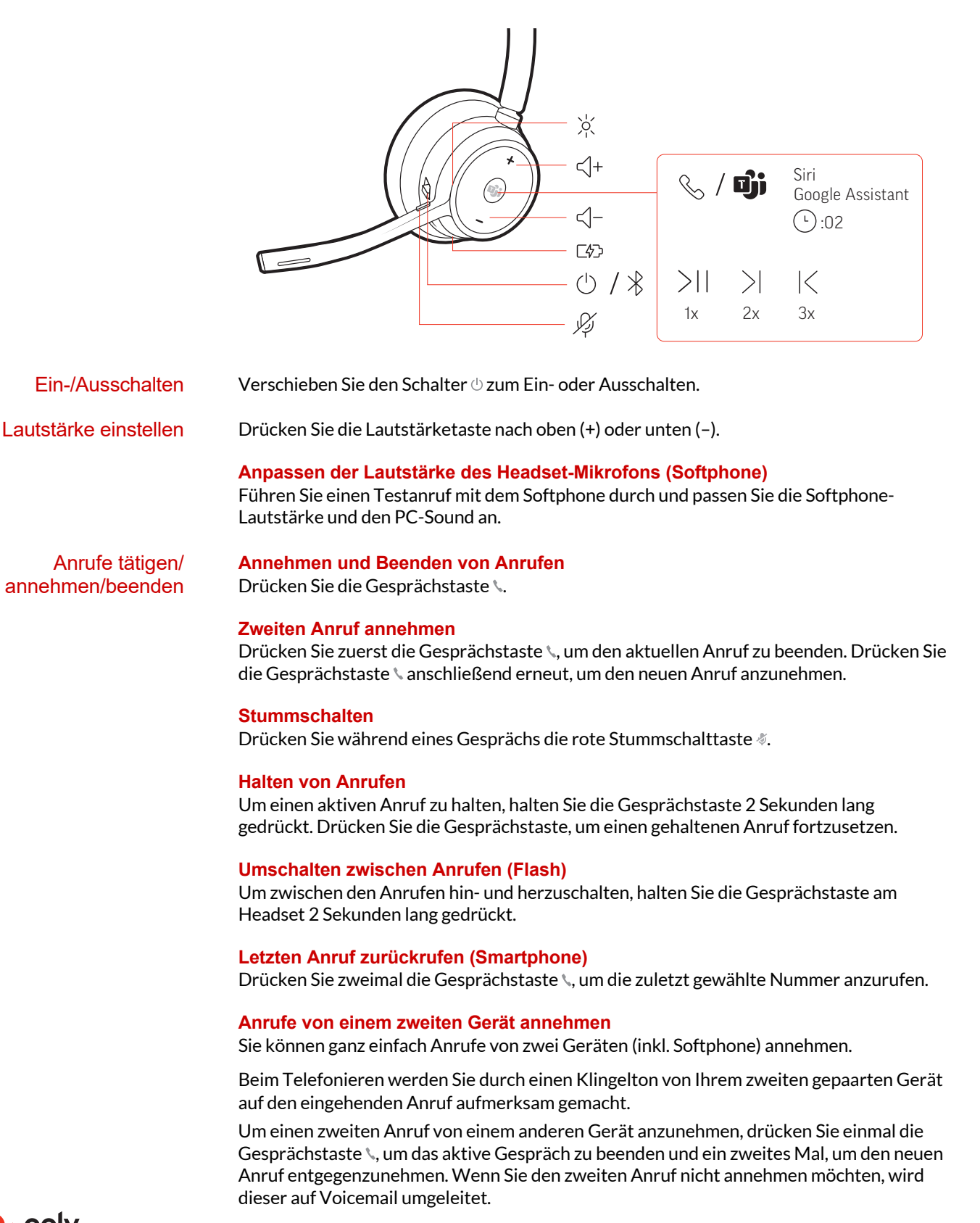

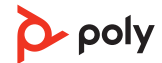

### <span id="page-10-0"></span>Start von Microsoft Teams (nur bei Teams-Modellen)

Drücken Sie auf die Teams-Taste **D**i an Ihrem Headset, um die Microsoft Teams-Desktop-Anwendung schnell zu öffnen und zu verwenden.

- Wenn Sie nicht telefonieren, drücken Sie auf die Teams-Taste Di, um die Microsoft Teams-App auf Ihrem Computer anzuzeigen.
- Wenn die LED des angeschlossenen USB-Adapters violett blinkt, drücken Sie auf die Teams-Taste, um Teambenachrichtigungen anzuzeigen. **HINWEIS** *Teams-Modell und Teams-Desktop-Anwendung erforderlich. Die mobile Teams-Anwendung wird nicht unterstützt.*

Tippen Sie auf die Gesprächstaste \, um das Streamen von Audio anzuhalten oder fortzusetzen. **HINWEIS** *Funktionen können je nach Anwendung variieren. Kann evtl. nicht mit webbasierten Anwendungen verwendet werden.* Audio wiedergeben oder anhalten

### **Titelauswahl**

Tippen Sie doppelt auf die Gesprächstaste \, um zum nächsten Titel zu springen, oder tippen Sie dreimal auf die Gesprächstaste \, um zum vorherigen Titel zurückzukehren. **HINWEIS** *Funktionen können je nach Anwendung variieren. Kann evtl. nicht mit webbasierten Anwendungen verwendet werden.*

#### **Vor-/Zurückspulen**

Tippen Sie doppelt auf die Gesprächstaste \ und halten Sie sie gedrückt, um vorzuspulen. Tippen Sie dreimal auf die Gesprächstaste \ und halten Sie sie gedrückt, um zurückzuspulen.

**HINWEIS** *Funktionen können je nach Anwendung variieren. Kann evtl. nicht mit webbasierten Anwendungen verwendet werden.*

**Siri, Google Assistant™ , Cortana** Halten Sie die Anruftaste für 2 Sekunden gedrückt, um den Standard-Sprachassistenten Ihres Telefons zu aktivieren. Warten Sie auf die Sprachansage zur Aktivierung von Sprachwahl, Suche oder anderen Smartphone-Sprachsteuerungsoptionen. **Sprachassistent** 

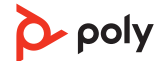

# <span id="page-11-0"></span>Weitere Merkmale:

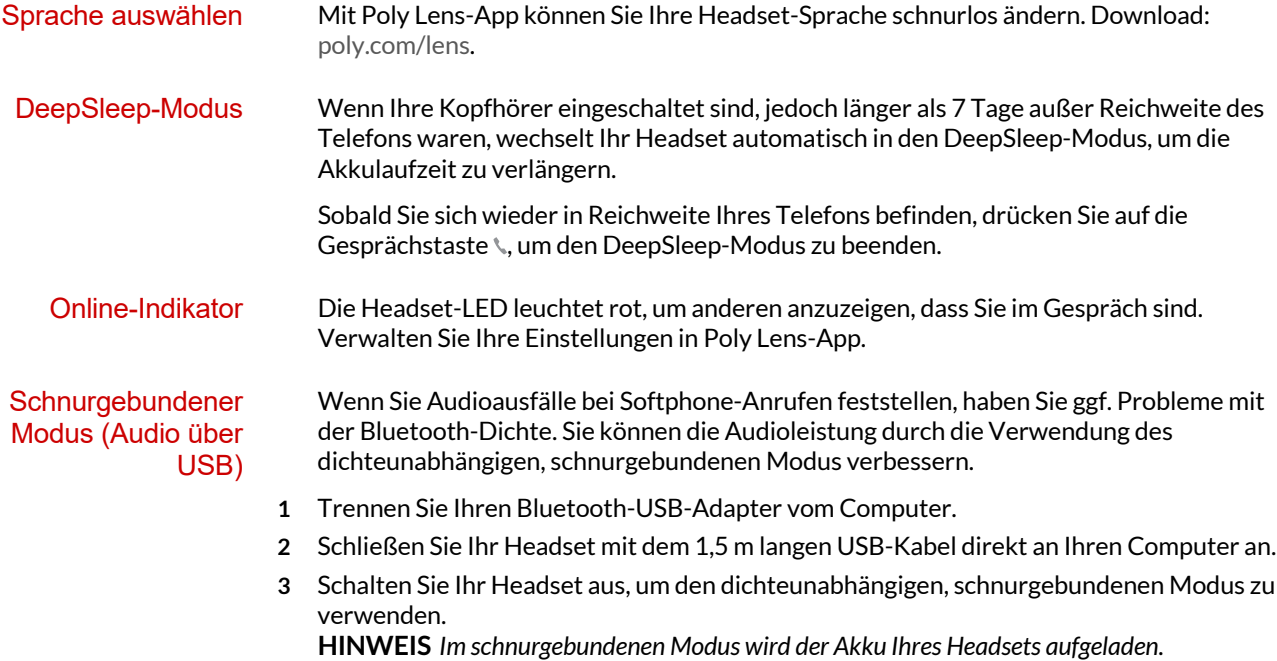

# <span id="page-12-0"></span>Fehlerbehebung

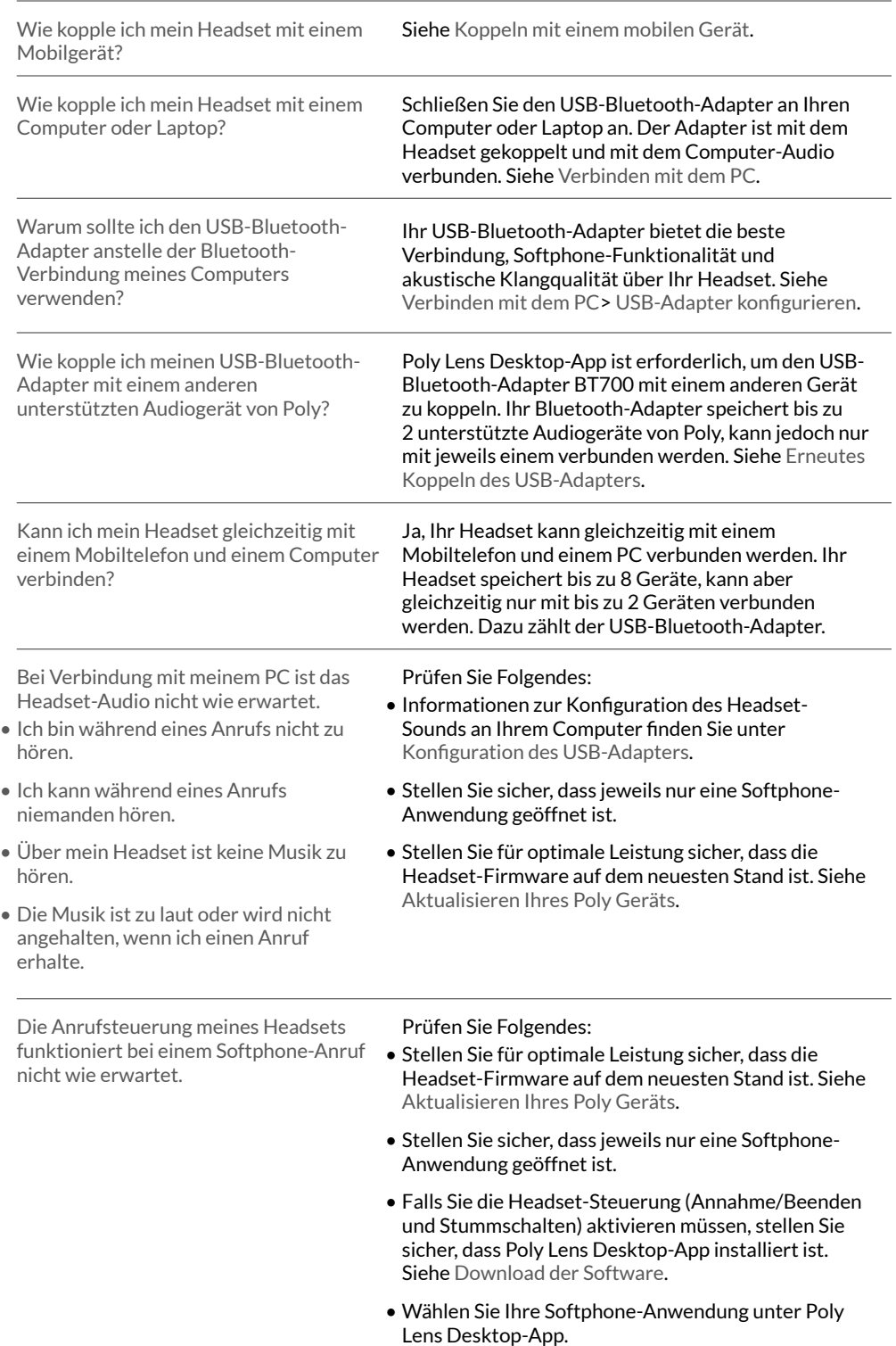

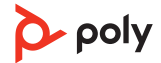

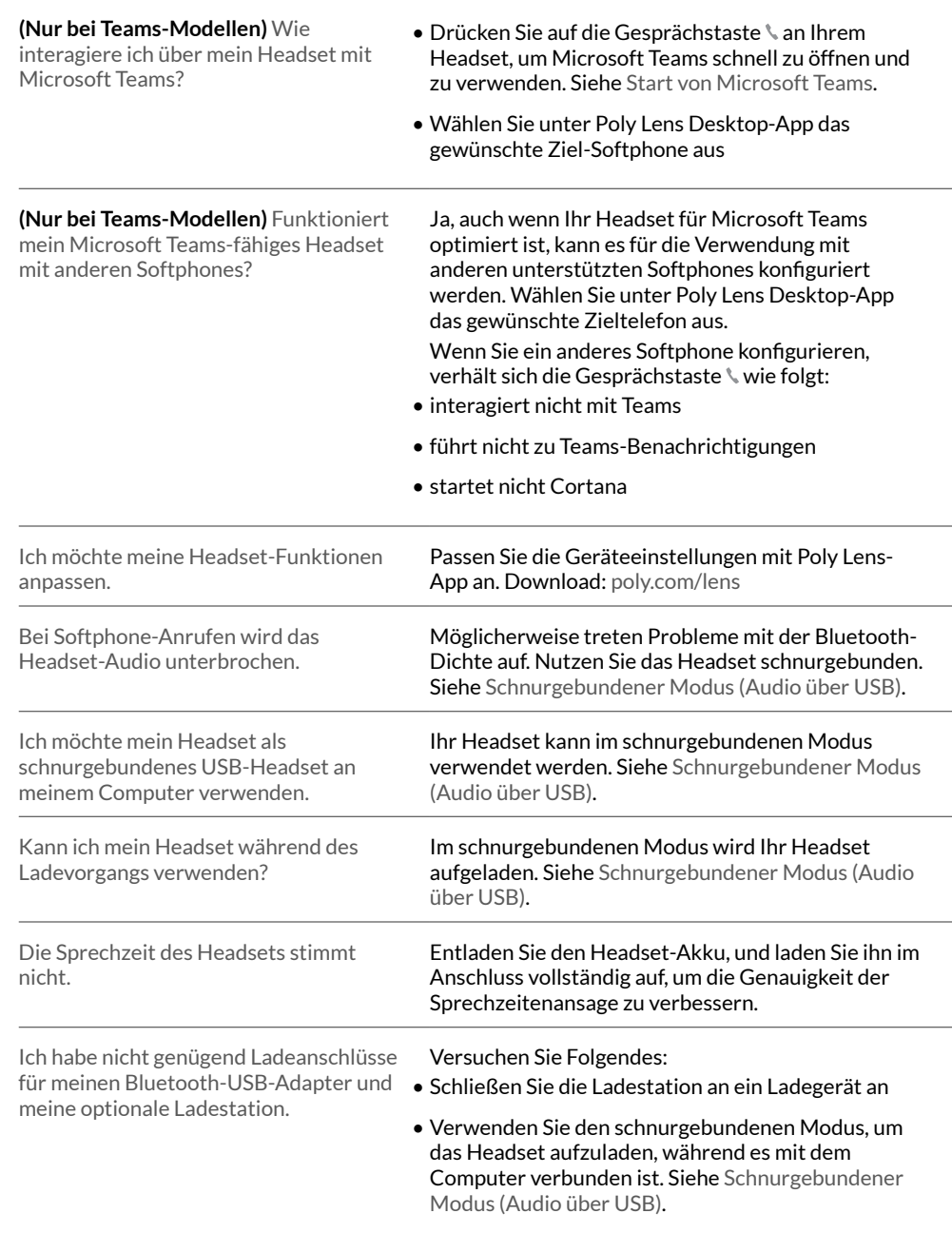

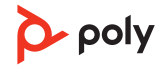

# <span id="page-14-0"></span>Lieferumfang

Inhalt kann je nach Modell variieren.

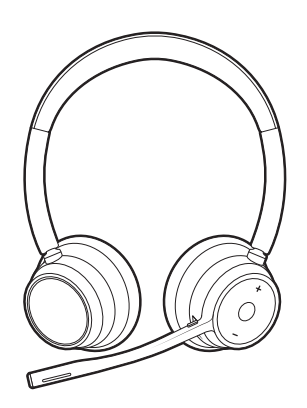

Stereo- oder Mono-Headset

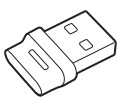

Bluetooth-USB-Adapter (USB-A oder USB-C, das Design variiert je nach Anschluss)

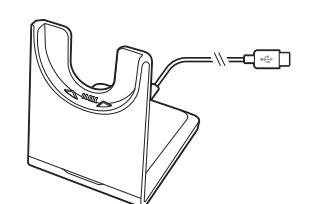

Ladestation (nur ausgewählte Modelle) Headset-Etui

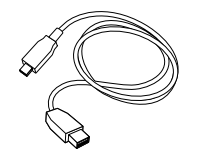

USB-A-auf-USB-C-Kabel Kurzanleitung

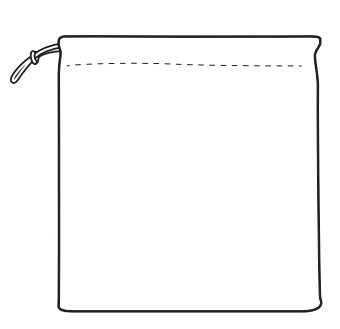

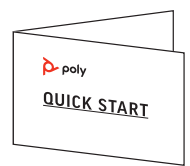

### <span id="page-15-0"></span>Support

### **BENÖTIGEN SIE WEITERE HILFE?**

#### **[poly.com/support](https://www.poly.com/support)**

**Hersteller:**

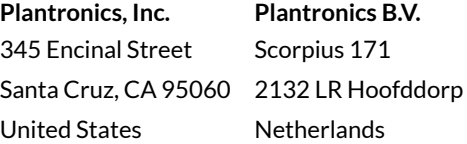

© 2021 Plantronics, Inc. Alle Rechte vorbehalten. Poly, das Propeller-Design und das Poly Logo sind Marken von Plantronics, Inc. Bluetooth ist eine eingetragene Marke der Bluetooth SIG, Inc. Jede Verwendung durch Plantronics, Inc. findet unter Lizenz statt. Alle weiteren Marken sind Eigentum ihrer jeweiligen Rechtehalter.

Modell-ID: Headset: V4310/V4310-M/V4320/V4320-M, Adapter: BT700/BT700C, Ladestation: CB4300. System: Die Poly Voyager 4300 UC-Serie beinhaltet ein V4310/ V4310-M/V4320/V4320-M-Headset, einen BT700/BT700C-Adapter und optional eine CB4300-Ladestation.

220245-04 08.21

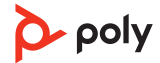